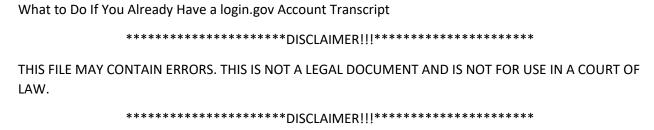

In this video tutorial, we will demonstrate what to do if you already have a login.gov account, and you want to use it to authenticate to an eRA module. We will use eRA Commons as an example.

If you already have a login.gov Account, you will go to the eRA Commons login page; select the login.gov option. You will be presented with a confirmation and instructional dialog box. Read the information and click Continue to proceed. This will redirect you to the login.gov Sign In page.

Since this is your first time coming to the eRA system with this login.gov account, your login.gov account will not be associated with your existing eRA Commons user account. In order to create that association, you will need to enter your eRA Commons credentials, your user ID and password. After entering your credentials, click Continue. This will create an association between your login.gov account and your eRA Commons account. This is a one-time setup process, and will not need to be done again unless you decide to use a different login.gov account.

From this point forward, you can use the login.gov option on the eRA Commons home page to access eRA Commons. Authenticate with your login.gov credentials (email and password) and the additional authentication method you setup with your login.gov account. If you do not want to enter a code every time, click the box that states, 'Remember this browser.' If you use the same browser and computer to log into eRA Commons, login.gov will remember these settings and not require you to enter the two-factor authentication source each time you log in, and you will directly access the eRA Commons.

**Resources**: There are a variety of resources available to you should you need help with creating your login.gov account and associating it with your eRA Commons account:

- eRA Commons Online Help
- Two Factor Authentication: Accessing eRA Modules via login.gov webpage
- FAQs on Two Factor Authentication: Accessing eRA Modules Using Login.gov
- login.gov Help Page: <a href="https://login.gov/help/">https://login.gov/help/</a>

If you are still having issues with login.gov to authenticate to eRA Commons, contact the login.gov contact page: <a href="https://login.gov/contact/">https://login.gov/contact/</a>

For issues related to your eRA account or to associating your login.gov account with your eRA account, contact eRA Service Desk: <a href="https://grants.nih.gov/support/index.html">https://grants.nih.gov/support/index.html</a>

You may also wish to review our two additional tutorials. *Two Factor Authentication: Accessing eRA Modules via login.gov*, and *What to Do If You Want to Switch to a Different login.gov Account.* <a href="https://era.nih.gov/era-training/era-videos.htm#2FA">https://era.nih.gov/era-training/era-videos.htm#2FA</a>

This concludes this tutorial on what to do if you already have a login.gov account, and you want to use it to authenticate to an eRA module. Thank you for watching.